# **Cluster Edition Upgrade**

# <span id="page-0-0"></span>Coordinator Upgrade

Coordinator / Deployer must be upgraded manually.

#### <span id="page-0-1"></span>**Precautions**

- DDL or DELETE must not be in use. (INSERT, APPEND, SELECT do not matter.)
- You can not issue commands such as adding / starting / terminating / deleting nodes during the upgrade.

**Index**

#### <span id="page-0-2"></span>Coordinator Shutdown

Coordinator / Deployer does not affect INSERT, APPEND, SELECT in Broker / Warehouse even if it is shut down.

However, it does not detect that the Broker / Warehouse also shuts down while it is shutting down. (Normally detected after restart)

machcoordinatoradmin --shutdown

[Coordinator](#page-0-0) 

[Upgrade](#page-0-0)

- [Prec](#page-0-1)
- [autio](#page-0-1)
- [ns](#page-0-1)
- [Coor](#page-0-2) [dinat](#page-0-2)
	- [or](#page-0-2)
	- [Shut](#page-0-2)
	- [down](#page-0-2)
- [Coor](#page-3-0)
- [dinat](#page-3-0)
- [or](#page-3-0)
- [Back](#page-3-0)
- [up](#page-3-0)
- [\(Opti](#page-3-0) [onal\)](#page-3-0)
- [Coor](#page-3-1)
- [dinat](#page-3-1)
	- [or](#page-3-1)
	- [Upgr](#page-3-1)
- [ade](#page-3-1) [Coor](#page-3-2)
	- [dinat](#page-3-2)
	- [or](#page-3-2)
	- [Start](#page-3-2)
- [up](#page-3-2)
- Deployer
	- [Upgrade](#page-3-3)
		- [Prec](#page-3-4)
			- [autio](#page-3-4)
			- [ns](#page-3-4)
		- [Depl](#page-3-5)
			- [oyer](#page-3-5)
			- [Shut](#page-3-5)
		- [down](#page-3-5)
		- [Depl](#page-3-6)
		- [oyer](#page-3-6)
		- [Back](#page-3-6)
		- [up](#page-3-6)
		- [\(Opti](#page-3-6)
		- [onal\)](#page-3-6)

- [Depl](#page-3-7)
	- [oyer](#page-3-7)  [Upgr](#page-3-7)
	- [ade](#page-3-7)
- [Depl](#page-4-0)
	- [oyer](#page-4-0)
	- [Start](#page-4-0)
- [up](#page-4-0) • [Node](#page-4-1)
	- [Shut](#page-4-1)
- [down](#page-4-1)
- [Node](#page-4-2)
- [Upgr](#page-4-2) [ade](#page-4-2)

## <span id="page-3-0"></span>Coordinator Backup (Optional)

Back up the dbs / and conf / directories located in \$MACH\_COORDINATOR\_HOME.

### <span id="page-3-1"></span>Coordinator Upgrade

Proceed with full package instead of lightweight package.

Unzip and overwrite the package to \$MACH\_COORDINATOR\_HOME.

tar zxvf machbase-ent-new.official-LINUX-X86-64-release.tgz -C \$MACHBASE\_COORDINATOR\_HOME

## <span id="page-3-2"></span>Coordinator Startup

```
machcoordinatoradmin --startup
```
# <span id="page-3-3"></span>Deployer Upgrade

This has the same process as the Coordinator.

#### <span id="page-3-4"></span>**Precautions**

You can not issue commands such as adding / starting / terminating / deleting nodes during the upgrade.

#### <span id="page-3-5"></span>Deployer Shutdown

machdeployeradmin --shutdown

## <span id="page-3-6"></span>Deployer Backup (Optional)

Back up the dbs/ and conf/ directories located in \$MACH\_DEPLOYER\_HOME.

## <span id="page-3-7"></span>Deployer Upgrade

If you are running MWA or not running Collector on the Host the Deployer is installed, you can proceed with the lightweight package.

### <span id="page-4-0"></span>Deployer Startup

machdeployeradmin --startup

# Package Registration

To upgrade Broker / Warehouse, register the Package in Coordinator and proceed with the upgrade.

It is recommended to register with a lightweight package.

First, move the package to the Host where \$MACH\_COORDINATOR\_HOME is located.

Next, add the package using the following command.

```
machcoordinatoradmin --add-package=new_package --file-name=./machbase-ent-new.official-LINUX-X86-64-release-
lightweight.tgz
```
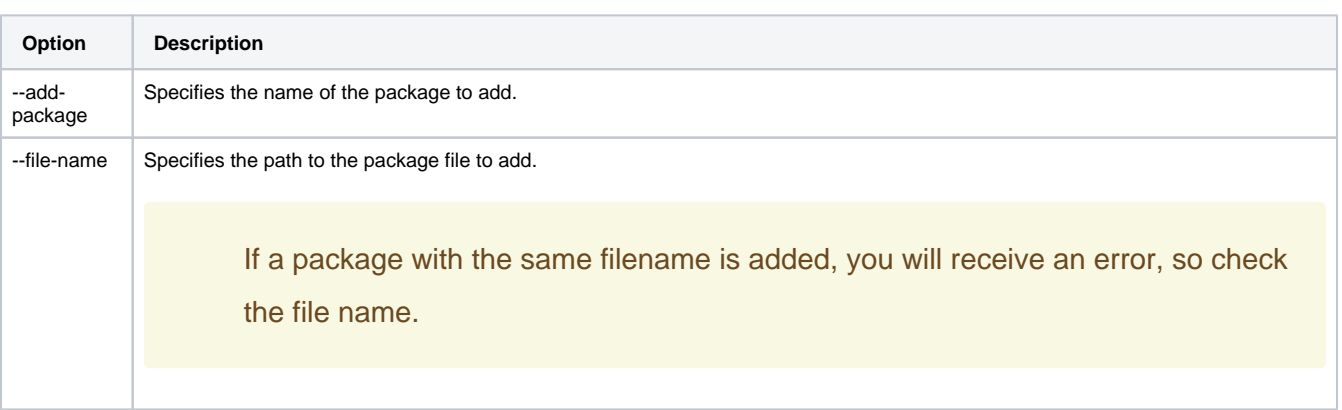

# Broker/Warehouse Upgrade

In the Coordinator, run the following command.

#### <span id="page-4-1"></span>Node Shutdown

machcoordinatoradmin --shutdown-node=localhost:5656

### <span id="page-4-2"></span>Node Upgrade

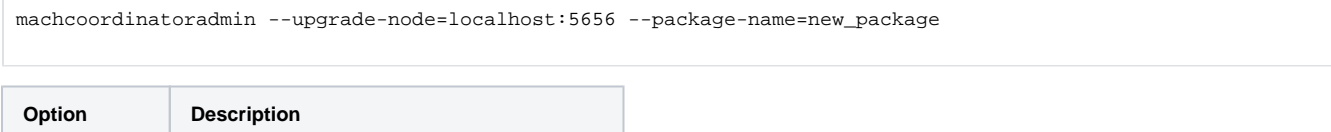

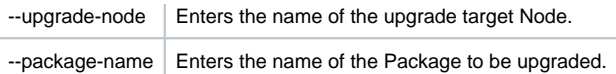

If you upgrade the Node without shutting down the Node, it will automatically shut down the Node and perform the Node upgrade.

However, for stability, you should explicitly shut down the Node before upgrading.

# Node Startup

machcoordinatoradmin --startup-node=localhost:5656